# Chapter 731

# **Non-Inferiority Tests for Two Survival Curves using Cox's Proportional Hazards Model**

# **Introduction**

A clinical trial may be employed to test the non-inferiority of a treatment over a control in regard to their survival distributions. Because survival times are not normally distributed and because some survival times are censored, Cox proportional-hazards regression is often used to analyze the data. The formulation for testing the significance of a Cox regression coefficient is identical to the standard logrank test. Thus, the power and sample size formulas for one analysis also work for the other.

The Cox Regression model has the added benefit over the exponential model that it does not assume that the hazard rates are constant, but only that they are proportional. That is, that the hazard ratio remains constant throughout the experiment, even if the hazard rates vary.

This procedure is documented in Chow, Shao, and Wang (2008) which summarizes the work of Schoenfeld (1981, 1983). Note that there was an error in Chow, Shao, and Wang (2008) page 179 which caused the sample size to be doubled. This error has been corrected in this edition.

# **Technical Details**

# **Cox's Proportional Hazards Regression**

Cox's proportional hazards regression is widely used for survival data. The regression model is

$$
h(t|z) = h(t|0) \exp(bz)
$$

where

*b* is the regression coefficient which is equal to  $log[h(t|1)/h(t|0)] = log(HR)$ 

*z* is a binary indicator variable of treatment group

*t* is elapsed time

*h*(*t|z*) is the hazard rate at time t, given covariate z

*HR* is the hazard ratio,  $h(t|1)/h(t|0)$ 

# **Non-Inferiority Hypothesis**

### **Lower Hazards Better**

Assuming that lower hazard rates are better, non-inferiority means that the treatment hazard rate is at most, only slightly higher than the control hazard rate. We find it more convenient to state the hypotheses in terms of the hazard ratio, *HR*, rather than the Cox regression coefficient, *b*. Remembering that *b* = log(*HR*) and assuming that *HR0* > 1, non-inferiority requires that *HR* < *HR0*. Here, *HR0* is the boundary of clinical insignificance or the non-inferiority boundary.

The statistical hypotheses that results in the conclusion of non-inferiority when the null hypothesis is rejected is

 $H_0: \log(HR) \geq \log(HR_0)$  vs.  $H_a: \log(HR) < \log(HR_0)$ 

### **Higher Hazards Better**

Assuming that higher hazard rates are better, non-inferiority means that the treatment hazard rate is at most, only slightly lower than the control hazard rate. We find it more convenient to state the hypotheses in terms of the hazard ratio, *HR*, rather than the Cox regression coefficient, *b*. Remembering that *b* = log(*HR*) and assuming that *HR<sub>0</sub>* < 1, non-inferiority requires that *HR* > *HR<sub>0</sub>*. Here, *HR<sub>0</sub>* is called the boundary of clinical insignificance or the non-inferiority boundary.

The statistical hypotheses that results in the conclusion of non-inferiority when the null hypothesis is rejected is

 $H_0: \log(HR) \leq \log(HR_0)$  vs.  $H_a: \log(HR) > \log(HR_0)$ 

# **Test Statistic**

It can be shown that the test of *b* based on the partial likelihood method of Cox (1972) coincides with the common logrank test statistic. When testing non-inferiority, you can use *b* from a Cox regression or calculate the modified logrank statistic as follows

### **Logrank Test**

The logrank test statistic is

$$
L = \frac{\sum_{k=1}^{K} \left( I_k - \frac{Y_{1i}HR_0}{Y_{1i}HR_0 + Y_{2i}} \right)}{\left[ \sum_{k=1}^{K} \left( \frac{Y_{1i}Y_{2i}HR_0}{(Y_{1i}HR_0 + Y_{2i})^2} \right) \right]^{-\frac{1}{2}}}
$$

where *K* is the number of deaths, *Yij* is the number of subjects at risk just prior to the *j* th observed event in the *i*<sup>th</sup> group, and *I<sub>k</sub>* is a binary variable indicating whether the *k*<sup>th</sup> event is from group 1 or not.

#### Non-Inferiority Tests for Two Survival Curves using Cox's Proportional Hazards Model

The distribution of *L* is approximately normal with mean  $(\log(HR) - \log(HR_0))\sqrt{P_1P_2dN}$  and unit variance, where

- *P1* is the proportion of *N* that is in the control group
- *P2* is the proportion of *N* that is in the treatment group
- *N* is the total sample size
- *N<sub>1</sub>* is the sample size from the control group,  $N_1 = N(P_1)$
- $N_2$  is the sample size from the treatment group,  $N_2 = N(P_2)$
- Pev<sub>1</sub> is probability of the event of interest in the control group
- Pev<sub>2</sub> is probability of the event of interest in the treatment group
- *d* is the overall probability of an event,  $d = PeV_1P_1 + PeV_2P_2$
- $HR$  is the observed hazard ratio
- $HR<sub>0</sub>$  is the non-inferiority boundary (limit) of the hazard ratio

# **Power Calculations**

The power of this test is given by

$$
\Phi\left(\left(\log(HR_1) - \log(HR_0)\right)\sqrt{P_1P_2dN} - z_{1-\alpha}\right)
$$

where  $HR_1$  is the actual value of the hazard ratio under the alternative hypothesis.

Non-Inferiority Tests for Two Survival Curves using Cox's Proportional Hazards Model

# **Example 1 – Finding the Sample Size**

A researcher is planning a non-inferiority trial using a parallel, two-group, equal sample allocation design to compare the survivability of a new treatment with that of the current treatment. The non-inferiority hazard ratio is 1.2. The desired power is 0.90 and significance level is 0.025. HR1 will be between 0.5 and 1. The probability of observing an event is 0.50 in the control group and 0.30 in the treatment group.

# **Setup**

If the procedure window is not already open, use the PASS Home window to open it. The parameters for this example are listed below and are stored in the **Example 1** settings file. To load these settings to the procedure window, click **Open Example Settings File** in the Help Center or File menu.

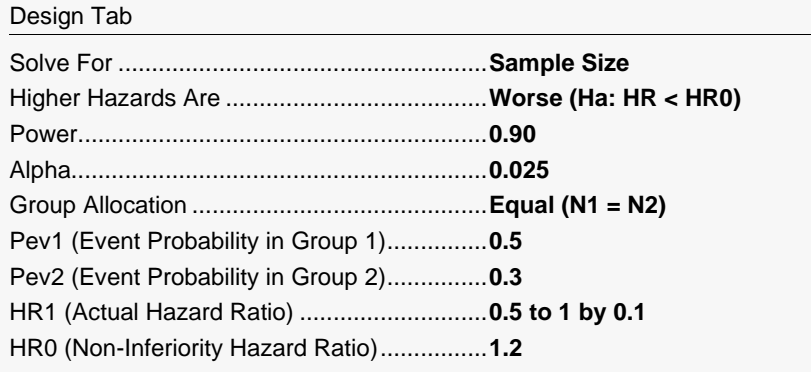

# **Output**

Click the Calculate button to perform the calculations and generate the following output.

#### **Numeric Reports**

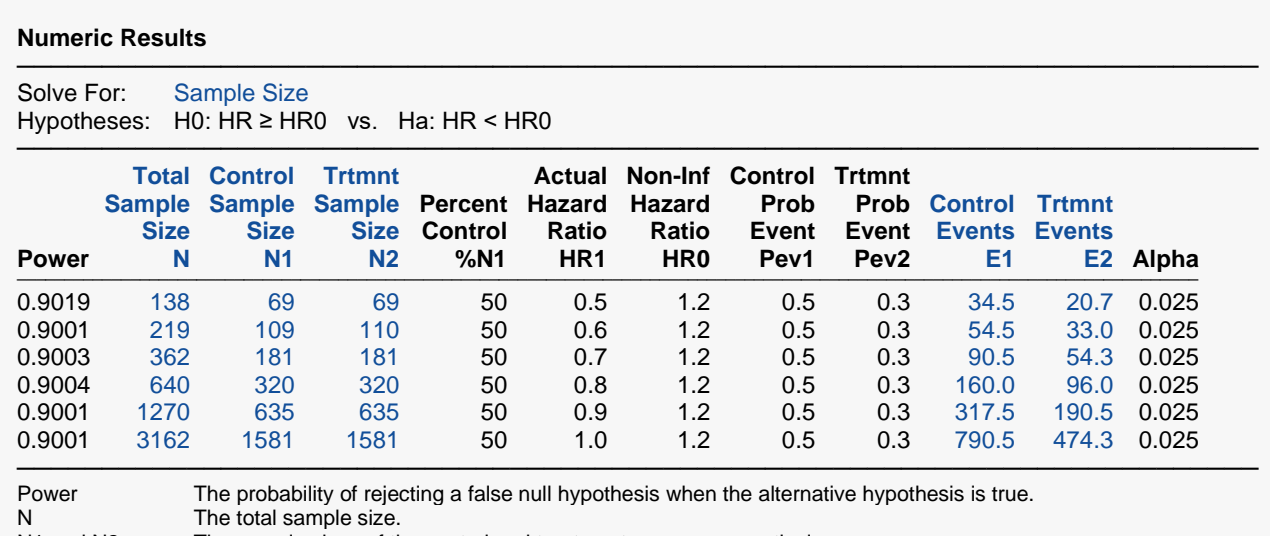

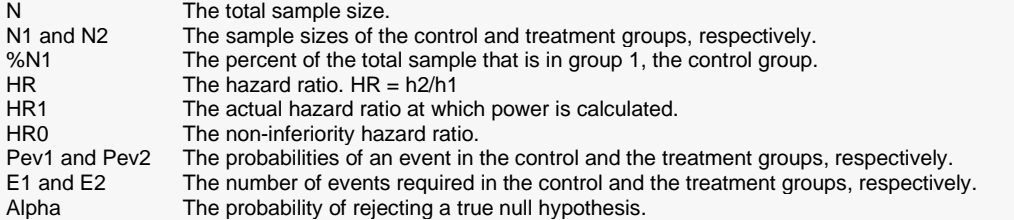

#### **Summary Statements**

───────────────────────────────────────────────────────────────────────── A non-inferiority test with an overall sample size of 138 subjects (of which 69 are in the control group and 69 are in the treatment group) achieves 90% power at a 0.025 significance level when the non-inferiority bound is 1.2 and the hazard ratio is actually 0.5. The number of events required to achieve this power is 55.2. It is anticipated that the proportion of subjects observed with the event during the study is 0.5 for the control group and 0.3 for the treatment group. These results assume that the hazard ratio is constant throughout the study and that Cox proportional hazards regression or the non-inferiority logrank test is used to analyze the data.

─────────────────────────────────────────────────────────────────────────

─────────────────────────────────────────────────────────────────────────

─────────────────────────────────────────────────────────────────────────

#### **References**

Chow, S.C., Shao, J., Wang, H. 2008. Sample Size Calculations in Clinical Research, 2nd Edition. Chapman & Hall/CRC.

Schoenfeld, David A. 1983. 'Sample Size Formula for the Proportional-Hazards Regression Model', Biometrics, Volume 39, Pages 499-503.

These reports show the values of each of the parameters, one scenario per row.

# **Plots Section**

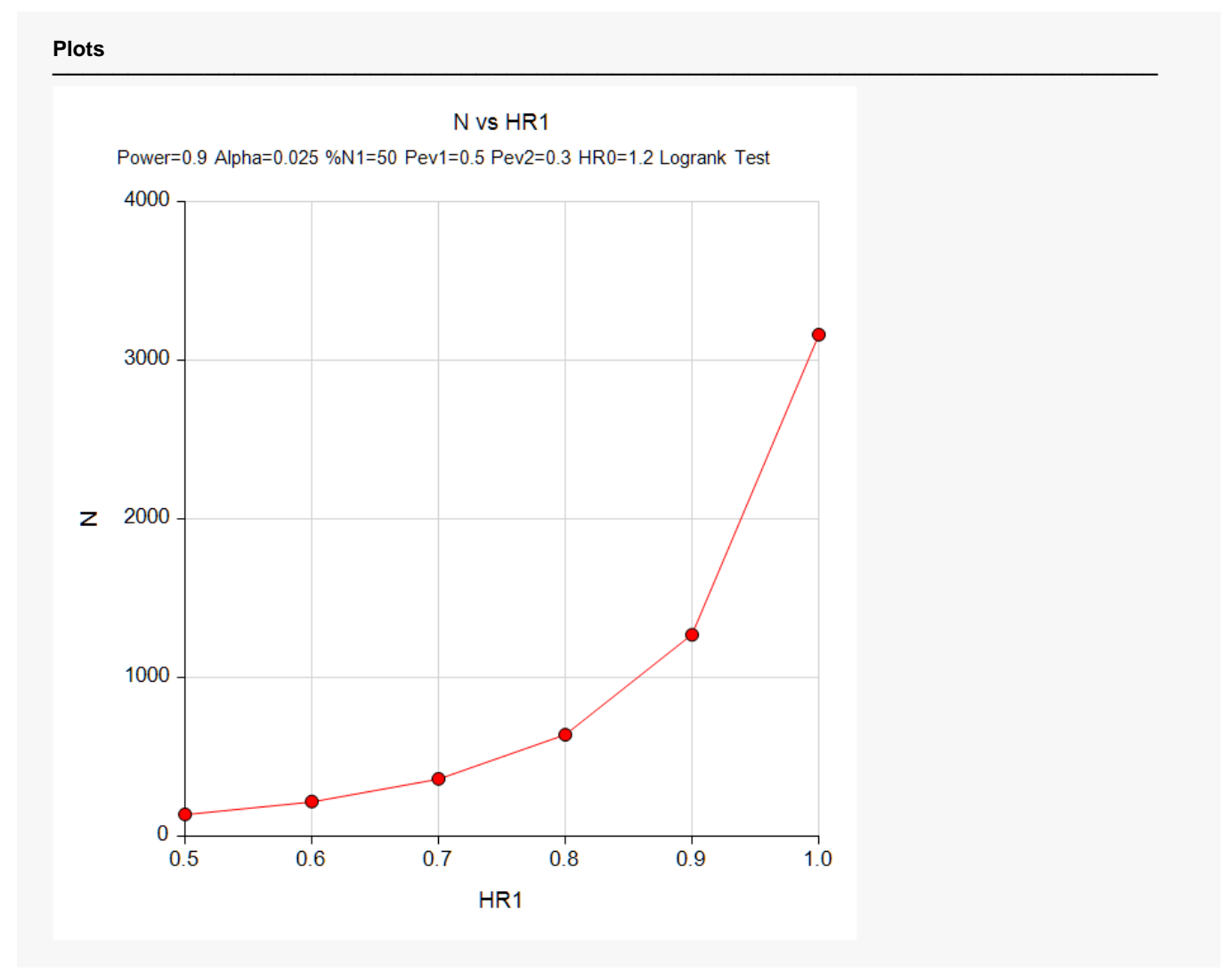

This plot shows the relationship between HR1 and N.

Non-Inferiority Tests for Two Survival Curves using Cox's Proportional Hazards Model

# **Example 2 – Validation using Chow et al. (2008)**

Chow et al. (2008) page 179 presents an example that we will use for validation. In their example, HR1 = 2, log(HR0) = 0.3, Pev1 = Pev2 = 0.8, P1 = 0.5, alpha = 0.05, and power = 0.8. They obtained a value of about 100 per group (this is a correction from the 200 that they originally printed in error).

Actually, this example is for a superiority test, but if HR1 and HR0 are switched, it can be used to validate the non-inferiority test.

## **Setup**

If the procedure window is not already open, use the PASS Home window to open it. The parameters for this example are listed below and are stored in the **Example 2** settings file. To load these settings to the procedure window, click **Open Example Settings File** in the Help Center or File menu.

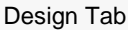

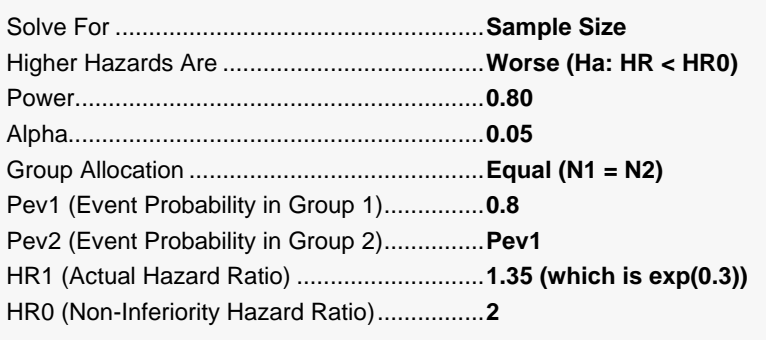

# **Output**

Click the Calculate button to perform the calculations and generate the following output.

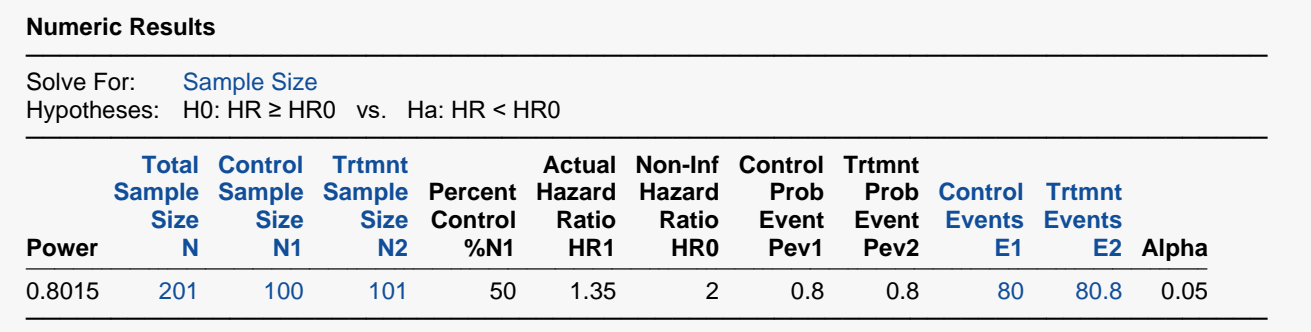

**PASS** also calculates the value of N = 201 which is within rounding of the 200 that Chow calculated.